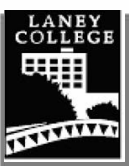

## **iEnroll@Laney Steps for Student Success**

#### **For Admissions**

- Go to<https://laney.edu/enroll/>and **select Apply Now**
- Create an OpenCCC account (If you don't already have one)
- Complete and submit a Laney College application
- You will be emailed your 8-digit Peralta student ID number and password **in 24-48 hours**

#### **For Financial Aid**

- Go to **Laney.edu/financial\_aid** for information on applying for Financial Aid.
- Or, fill-out your FAFSA directly at **fafsa.ed.gov.** For the California Dream Act application, visit **dream.csac.ca.gov.**
- **Laney's school code is 001266**

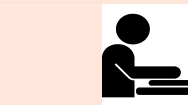

## Complete the Online Orientation

#### • Go to **studentpathway.com/peralta/laney**

• English for Speakers of Other Languages (ESOL) students can complete the ESOL orientation and Guided Self-Placement at **laney.edu/esl/**

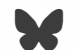

Apply Online for Admission and Financial Aid

### **" UNDOCUMENTED STUDENTS SUPPORT**

Non-US citizens and/or non-residents may be eligible for in-state tuition as well as some financial aid through the California Dream Act. To learn more. visit **Laney.edu/AB540** 

For assistance with applications contact the Welcome Center or Financial Aid Office.

**Welcome Center** | **Building A-101** (510) 464-3540 Laneywelcomecenter@peralta.edu Laney.edu/welcome\_center

**Financial Aid Office** | **Building A-201** (510) 464-3414 Laneyfinancialaid@peralta.edu Laney.edu/financial\_aid

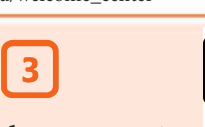

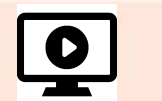

Explore Your Academic & Career Interests

It takes 5 minutes to explore programs and careers that interest you.

- Go to **Laney.edu/explore**
- Sign up or create an account. If asked. Laney's access code is: **laneycollege-students18**
- Take the SuperStrong Interest Assessment and follow the instructions

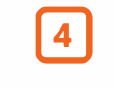

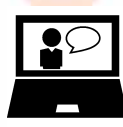

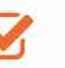

### See a Counselor

See a counselor to complete your Educational Plan and get English, Math and Chemistry classes cleared.

If available, have a copy of your high school or college transcripts.

#### **Schedule an Appointment:** Online: Laney.edu/counseling Phone: (510) 464-3152 .

**Walk-in:** Check online for the most up-todate drop-in hours. Counseling is located on the 3rd floor of the Tower Building

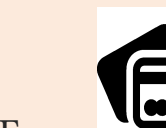

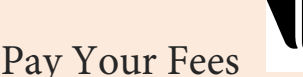

- Visit the Cashier's Office in Building A-201
- Or go to **sa.peralta.edu**
- Login to pay your tuition and fees

Please note that to avoid your classes from being dropped, pay tuition within two weeks before the semester starts.

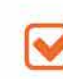

# Enroll in Classes

Once you have completed Orientation, Academic & Career Interest, and have created an Educational Plan, you are ready to enroll into your classes.

- Go to **sa.peralta.edu**
- Login to add your classes

Or visit the Welcome Center for assistance

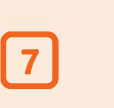

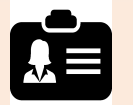

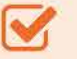

## Student Identification Card

Bring a valid picture ID and your current class schedule as proof of enrollment to the Welcome Center to get your student ID card.

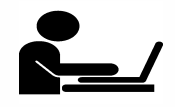

**If you require assistance with any of these steps, contact the Laney Welcome Center: Laneywelcomecenter@peralta.edu (510) 464-3540** 

## Go to **https://bit.ly/3dPsNS4** to view helpful **How-to Enrollment Videos**

**updated 01/09/2022**

**( ,,,..,,e<->..,-,m,n Laney College does not discriminate on the basis of age, race, religion, color, gender identity, gender expression, sexual orientation, ancestry, :;::;::;::;::;::;::;::;::;::;::;::;::;; 1**  $\frac{c}$  tizenship, national origin, military or veteran status, disability, marital status, pregnancy, medical condition, and immigration status.